## **HOW TO ARCHIVE A STUDENT (Updated 7/21/15)**

**To archive a student in WSO, on your WSO Home screen click the 'Manage Students' link.**

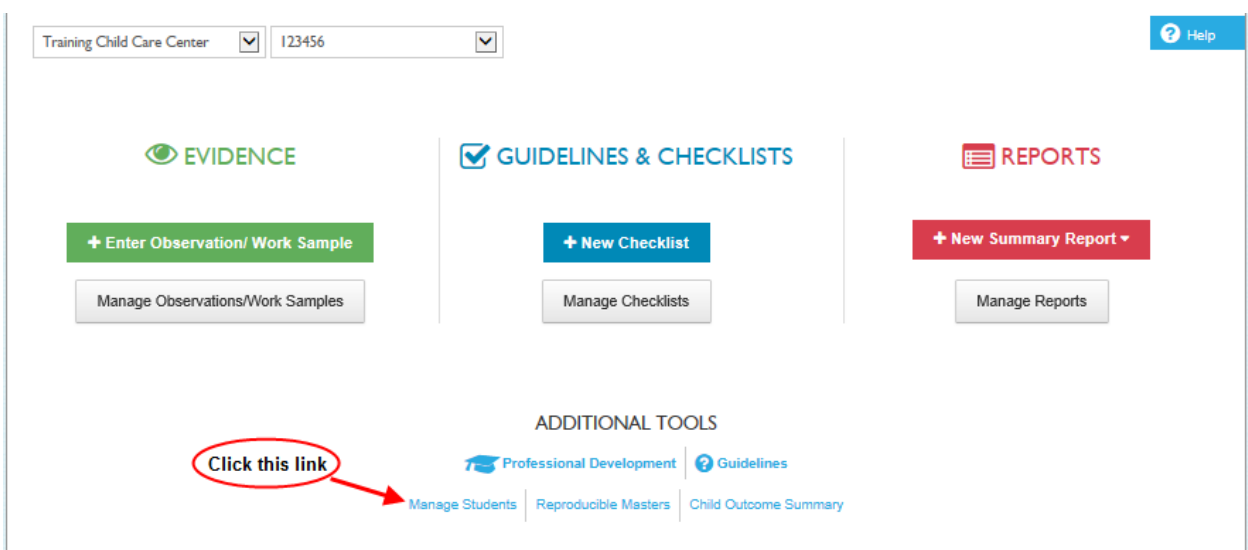

**On the 'MANAGE STUDENTS' screen, click the checkbox next to the student(s) you wish to archive. Then click the blue 'Archive' button.**

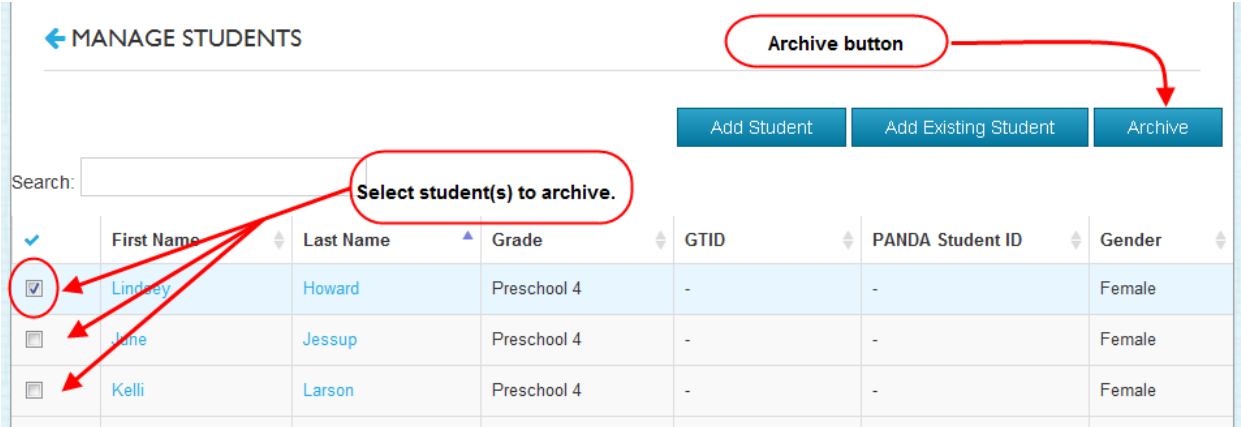

## **HOW TO ARCHIVE A STUDENT (Updated 7/21/15)**

**On the pop up screen, click 'OK'.**

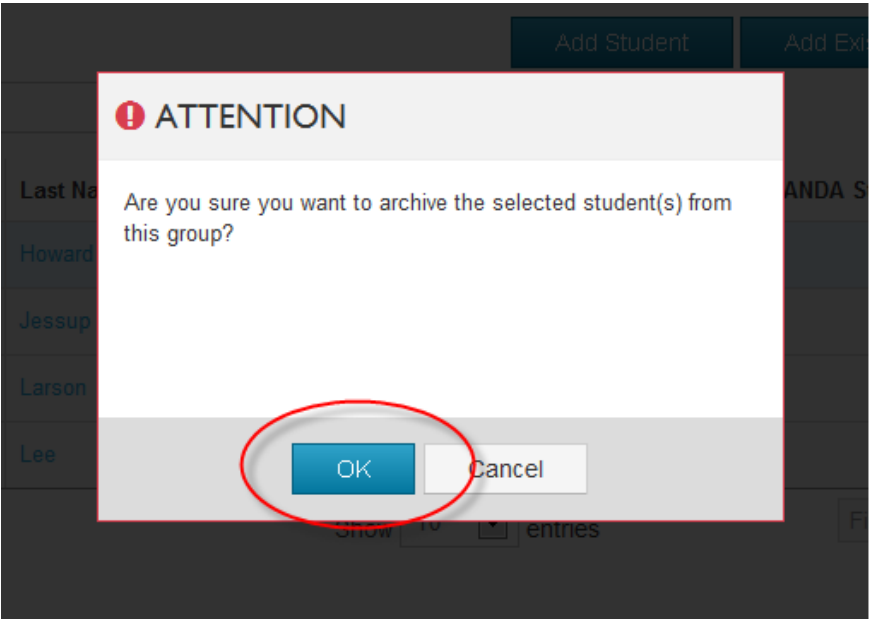